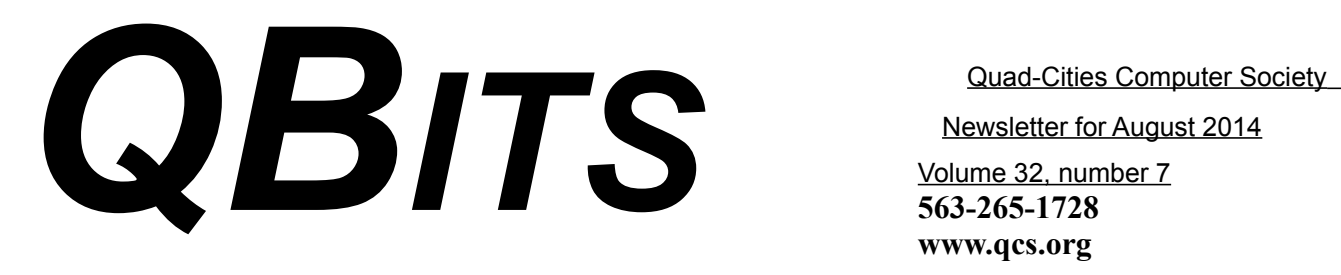

Newsletter for August 2014

Volume 32, number 7 **563-265-1728 www.qcs.org**

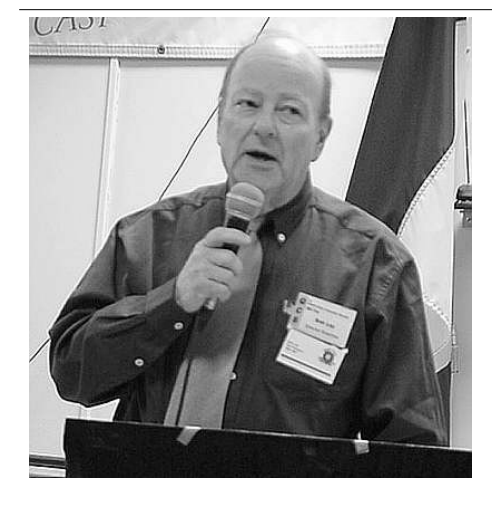

### *Remembering Bob Lay* **8/1/1931 – 5/23/2014**

The Quad Cities Computer Society lost one of its founding members, Bob Lay, on March 23, 2014,

 Bob's first computer purchase was an Osborne 1 in 1983. In March of that year, he met with ten or twelve other Osborne user. The QCOG, Quint Cities Osborne Group, was formed. Bob was elected the first President and served 1984-1987, Blake Lewis was Vice-President, and his wife, Delores was Secretary/Treasurer. Bob was the first editor of Qbits, our newsletter, and continued as editor for 13 years. Bob and Delores never lost their enthusiasm for the user group community. Bob led a Spreadsheet SIG for many years.

 Bob's early love of technology and his strong management and leadership skills built a solid foundation for the Quad-Cities

Computer Society and set the bar for all of his successors. We are what we are today because of Bob and his dedication.

 $\mathcal{L}_\text{max}$  , where  $\mathcal{L}_\text{max}$  , we have the set of  $\mathcal{L}_\text{max}$ 

## *QCS Notes: Computerized Investing SIG Returns!*

Tue – August  $12<sup>th</sup>$  6:00 PM at the Butterworth Education Center

Make plans today to rejoin this interesting and rewarding examination of personal finance using your personal computer.

 $\mathcal{L}_\text{max}$  , where  $\mathcal{L}_\text{max}$  , we have the set of  $\mathcal{L}_\text{max}$ 

# *QCS Meeting Access to Digital Records after Death*

August 4th, 2014 Monday evening at 7-8:30 PM Butterworth Education Center at 701 12th AV, Moline, IL

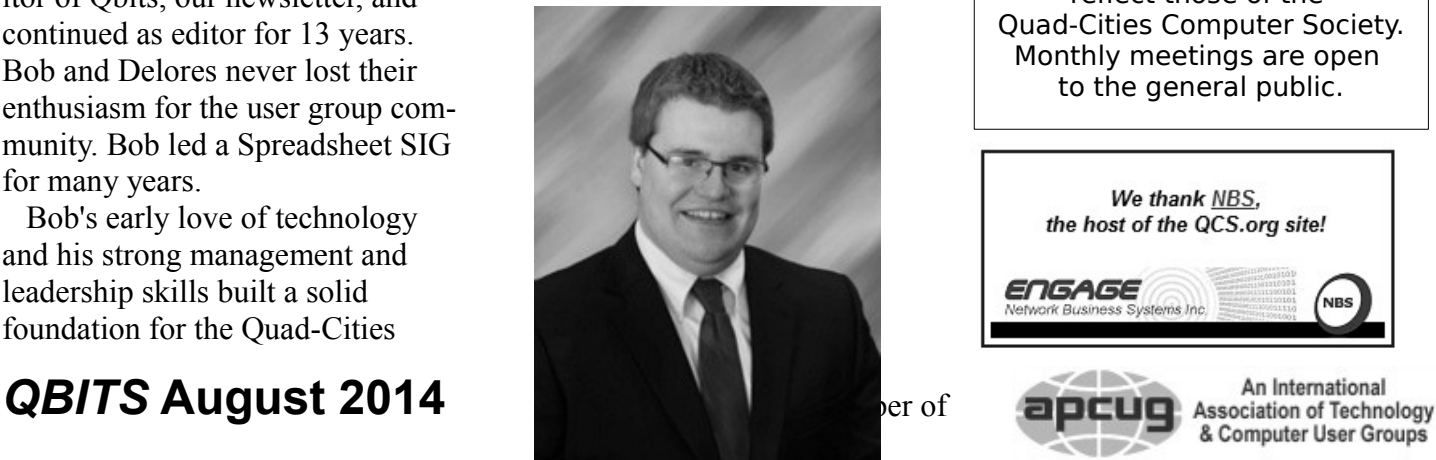

presented by Nash, Nash, Bean & Ford Law Firm Attorney, Benjamin Young *info@nashbeanford.com www.nashbeanford.com.*

As we move further into the "electronic age", we seem to spend more of our lives online. Many of us have an ever-expanding digital footprint using accounts that store sensitive personal and financial information. These may include email accounts, website domain names, online banking accounts and passwords, and countless personal and business documents stored in the cloud. The worst thing you can do when it comes to planning your digital assets is nothing. As a practical matter, there are several options for including your digital assets in your estate planning. Mr. Young will review what your options are and why it is important.

Mr. Young received his Juris Doctor degree from Valparaiso University Law School. While in law school, Mr. Young served as Vice President of the

Views and opinions expressed by presenters do not necessarily reflect those of the Quad-Cities Computer Society. Monthly meetings are open to the general public.

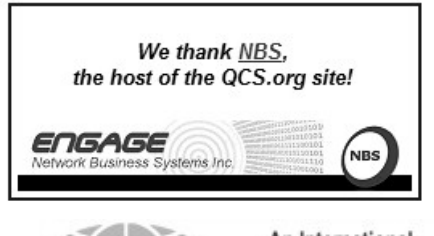

Would You Like to receive your *QBITS* via email? The *QBITS* can now be produced in Acrobat PDF format and sent to your email box. If you desire to have the newsletter sent to you electronically instead of by US Mail, notify: Patty Lowry, *QBITS* co-editor (563) 332-8679 **pattylowry@rocketmail.com**

*QBITS* Published monthly by the Quad Cities Computer Society c/o Dave Tanner 3449 - 52nd St Moline, IL 61265 webpage: www.qcs.org Co-editors Joe Durham **joseph85\_us@yahoo.com** Patty Lowry **pattylowry@rocketmail.com**

The Quad-Cities Computer Society or QCS is an Iowa nonprofit organization for charitable, scientific, and educational purposes primarily to educate the public concerning the advantages and disadvantages of microcomputers and to publish a newsletter for distribution to members, area libraries and educational institutions. The QCS is recognized as a 501(c)(3) nonprofit charitable and educational organization by the IRS. Copyright *QBITS* copyright © 2014 by the QCS. All rights reserved. Subscriptions are included in cost of membership. Reproduction of any material herein is expressly prohibited unless prior written permissions is given by the QCS. Permission to reprint material contained herein is granted to other non-profit personal computer groups provided the full attribution of the author, publication title and date are given, except that articles with Copyright notice in the header indicates article may be reproduced with the express written permission of the author ( or other indicated copyright holder). Brand or product names are trademarks of their respective carriers. As a typographic convention we do not so identify as such.

Christian Legal Society, Finance Chairperson of the Trial Advocacy Team, and as Criminal Defense Clinic Advocate.

Mr. Young also graduated from Bradley University with a Bachelor of Science in Political Science. Mr. Young is admitted to practice before all the courts of the State of Illinois and Iowa. Established in 1857, Nash Nash Bean & Ford, LLP, has focused its practice on estate planning matters since 1995. The firm has helped thousands of families in the Northwest Illinois area meet their long-term financial and nonfinancial goals.  $\overline{\phantom{a}}$  , which is a set of the set of the set of the set of the set of the set of the set of the set of the set of the set of the set of the set of the set of the set of the set of the set of the set of the set of th

### *QCS Review:*

**Camera** Corner *Trends: The General Course of Prevailing Technology*

presented by Ted Doty, owner 3523 Eastern Avenue Davenport, IA 52807 800-762-4282 **sales@thecameracorner.com lab@thecamercorner.com**

Ted Doty the new owner of The Camera Corner, who had previously worked there many years, came to share with us the latest in photo technology. He explained how we got to our current photographic climate, described several camera types and their abilities, and ended by emphasizing the care, storage and printing of our memories.

Essentially photography and computers have merged in the last few years. Cellphones, became smartphones which then contained digital cameras. Smartphone cameras have improved in quality in recent years. The Internet has changed the photographic landscape as well.

Digital cameras come in many flavors: there are the point and shoot cameras by like the Canon Powershot series, and the traditional DSLR cameras which have incorporated digital sensors that allow the photographer to use their previous lens choices and photographic settings.

Recently in Europe, mirrorless digital Cameras have emerged as the new technological trend. The image sensor is directly behind the lens .

(The **mirrorless interchangeable-lens camera(MILC**) is a class of digital system cameras. This type of camera provides an interchangeable lens mount. They do not have a mirror reflex optical viewfinder.)

Another factor of change in digital cameras: processor speed and digital sensor depth. Graphic processors have increased in speed in recent years which make for quicker processing of the image as one takes it. Additionally the megapixels of the sensors have gotten larger in terms of scale. Instead of 4 megapixels, there are cameras available for the average consumer of 32 megapixels and greater. The quality of the sensor hardware has improved also. Sony makes sensors for several brands of digital cameras. Cannon manufactures and designs their own sensor hardware.

What does this mean for the average photographer? Greater photographic detail is available in the final shot, and photographs can be taken more quickly. There is much less lag time between images.

Ted described an unattended con-

sequence of the search for greater sensor area, and more digital speed. There is a high end Hasselblad digital camera that generates an electrical field so great that it becomes a dust magnet after just a few shots.

He mentioned that if you are into landscape photography it is a good idea to select a digital camera with a full frame sensor, which will allow you to capture more detail in each photo.

The digital revolution does allow us to pick out those very favorite pictures that we take of many hundreds at a time. In the print days one had to develop the entire roll before choosing.

The Internet has had an unfavorable impact on our photographic habits in Ted's opinion. We are careless in our preservation of our valuable images. We do not print images that are meaningful to us. They are often left in digital form on a memory card, a hard drive, a flash drive, or a online storage site. Each of these options are vulnerable to corruption or erasure.

As a result many of our cherished moments can be vaporized by a hardware crash, a virus attack, or a lost password. Ted recommended that we physically print out a subset of our favorite pictures with regularity. We should also back up our images in two physically separate locations. Perhaps these should include a second external hard drive, or a second flash drive for example.

He mentioned that CD's and DVD's have bad archival issues like the old VHS tapes. They may fade over time due to the plastic layered technology by which they are made. Ted recommended to use backup memory cards or an external hard drive.

Finally Ted emphasized that our

mortal nature requires us to also take care to let another family member or a close friend know your password access these photos. Otherwise future generations could be locked out of those favorites images that you would wish them to share and enjoy.

By recent experience in dealing with passwords. Ted and his wife share a common password so this type of digital transfer does not become a problem in the future.

There is a password Google app called **Safe in Cloud Password Manager** which he uses to store all of his important passwords which is available in Google play. **goo.gl/kcsG6J**

Ted concluded by describing his store operating philosophy and approach in the Internet age.

He offers wet process printing. Kiosk printing at other places is essentially high end ink jet printing. While it can produce average acceptable images, it doesn't have the range of colors that the wet process includes. Ink-jet technology uses 4 colors, the wet process uses 11. The wet process uses photosensitive paper in the process. Ink-jet technology can over saturate the color scheme. Wet processing has a greater ability to reflect the true color set. The Camera Store offers this wet-process for up to 12 x 18 images for those special photos.

He offers online submission of photos, films conversion processing to digital format, and other services to remain useful to the customer in our ever changing world. The QCS would like thank Ted for his fine presentation and also for his generous contribution of flash drives to all five raffle ticket holders during the meeting.

**\_\_\_\_\_\_\_\_\_\_\_\_\_\_\_\_\_\_\_\_\_\_\_\_\_\_\_\_**

### *Wonders of Engineering: "Watch Your Health"* **goo.gl/AwvTVZ**

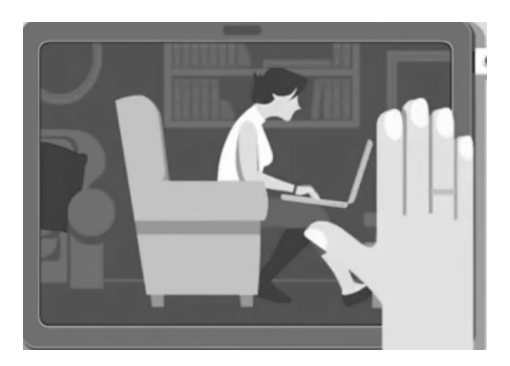

Take a moment to visit this Facebook page of the Wonders of Engineering. The brief video will help us all interact with computers on a daily basis in a better way.

\_\_\_\_\_\_\_\_\_\_\_\_\_\_\_\_\_\_\_\_\_\_\_\_\_\_\_\_

### *HP's The Machine Open Source OS: Truly Revolutionary* **goo.gl/sp9bKa**

#### by **Christopher Tozzi ( reprinted by the permission of the author and The VAR Guy blog by**  *Copyright ©2014 Penton* **for which Christopher contributes)**

HP's The Machine, which promises to revolutionize computing through non-volatile memory, will also revolutionize the software world through an open source OS developed at universities.

Last week, Hewlett-Packard (HPQ) announced its plan to build a revolutionary new type of computer called The Machine. And here's what makes it truly revolutionary, in all senses of the word: The Machine will run an open source operating system developed in universities, as well as Linux and Android.

Most of the buzz so far about the project known as The Machine, which HP made public last week, involves radically innovative types of storage in the form of "memristors." Those are non-volatile memory that could store a data center's worth of information on a single computer or phone using virtually no power, according to HP. Leveraging non-volatile memory in a practical way for server, desktop and mobile computing is the core goal of the project.

But there's something else revolutionary in the works, too. That's HP's plan "to build a new operating system all open source from the ground up, optimized for nonvolatile memory systems," to power The Machine, according to Martin Fink, HP CTO, director of HP Labs and general manager of HP's Cloud business unit.

Actually, HP wants to build three new, apparently distinct operating systems for The Machine. One will be based on Linux and another on Android (which is also a form of Linux, technically), while the third will be the original work of HP in conjunction with academic institutions around the world. "We want to reignite in all of our universities around the world operating system research which we think has been dormant or stagnant for decades," Fink said.

That initiative is what makes The Machine truly revolutionary on the software front. And when I say revolutionary, I'm thinking both of the older definition of the word, when it referred to things that were cyclical—i.e., that revolved—as well as the modern sense evoking radical upheaval. The new open source OS HP wants to build will do both

things.

By promising to engage with universities to develop the OS, HP is restoring the focus to the academic environments that gave rise to Unix (including the University of California at Berkeley's variant, BSD, upon which Apple's (AAPL) OS X is based) and the other operating systems that powered computers for decades, long before private companies took the helm. HP apparently thinks Microsoft (MSFT), Apple and the like are no longer innovative enough to build the OS software of the future, and that universities can do a better job, as they did decades ago.

At the same time, HP is being revolutionary in the other sense of the word by seeking to rupture the co-dependency between PC vendors and Microsoft that has formed the basis for the hardware market since the 1990s. However The Machine's OS shapes up, it will not be Windows, and HP will not have to depend on Microsoft to sell its products. That would be a first, since no major PC maker today offers a serious alternative to Windows-based machines (Dell's paltry assortment of Ubuntu-powered computers notwithstanding).

Of course, for now The Machine remains a nebulous concept, not something HP actually will be selling anytime in the near future. Machines based on The Machine concept may never even fully materialize. But if they do, they'll revolutionize hardware and software in all respects.

 $\mathcal{L}=\{1,2,3,4,5\}$ 

*Copyright ©2014 Penton*

### *Passwords— How To Create One You Will Remember*

Last night at the Genealogy SIG, the subject of passwords arose. I remarked that I had a new way of building passwords using the same password for MOST websites with a separate code built in. Today by happenstance, I received a blog post from our old friend Abby Stokes. She explained this procedure much better than I. Read it for yourself here and see if this helps you create safe passwords without taxing your memory. **goo.gl/h86gxJ**

# *CDBurnerXP*

by James Mardis

People may have heard that the latest version of CDBurnerXP contains the OpenCandy program that gives you advertisements for things you don't want to read about.

**\_\_\_\_\_\_\_\_\_\_\_\_\_\_\_\_\_\_\_\_\_\_\_\_\_\_\_\_**

It is actually true, kind of, but only if you do not download the program directly from the author's web site or just pick the first download offering.

It seems the author keeps two versions of the program for downloading, one with OpenCandy and a second that does not have Open-Candy.

To find the "clean" version to download (which has been updated to work on 2000/XP/2003 Server/Vista/7/8) you need to go to the download web site: **https://cdburnerxp.se/en/download** and then click on the link (worded "More download options") which brings up a new screen of downloads, two of which state they are

(Without OpenCandy) 32bit or 64bit.

I forgot to add, after installing the program it might not be a bad idea to go into the Options (the little gear icon) when you first run it and turn off the "Automatically download and install updates" option, which is enabled by default. I'm suggesting this as I don't know if any future update will include OpenCandy or not. At least if you manually update the program later you have the choice to get or not to get OpenCandy.

So at least one freeware author has not totally gone over to the dark side...

 $\mathcal{L}_\text{max}$  , where  $\mathcal{L}_\text{max}$  , we have the set of the set of the set of the set of the set of the set of the set of the set of the set of the set of the set of the set of the set of the set of the set of the set of

# *Apple's First Prototype iPhone*

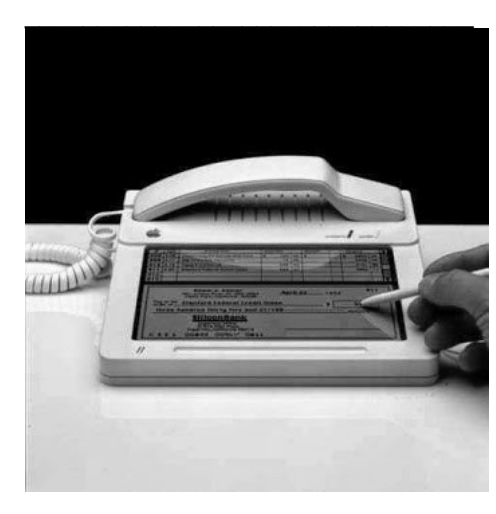

 $\mathcal{L}_\text{max}$  , where  $\mathcal{L}_\text{max}$  , we are the set of the set of the set of the set of the set of the set of the set of the set of the set of the set of the set of the set of the set of the set of the set of the set of

# *Blue Waters SuperComputer*

@ University of Illinois **www.ncsa.illinois.edu**

### **ABOUT BLUE WATERS**

Blue Waters is one of the most powerful supercomputers in the

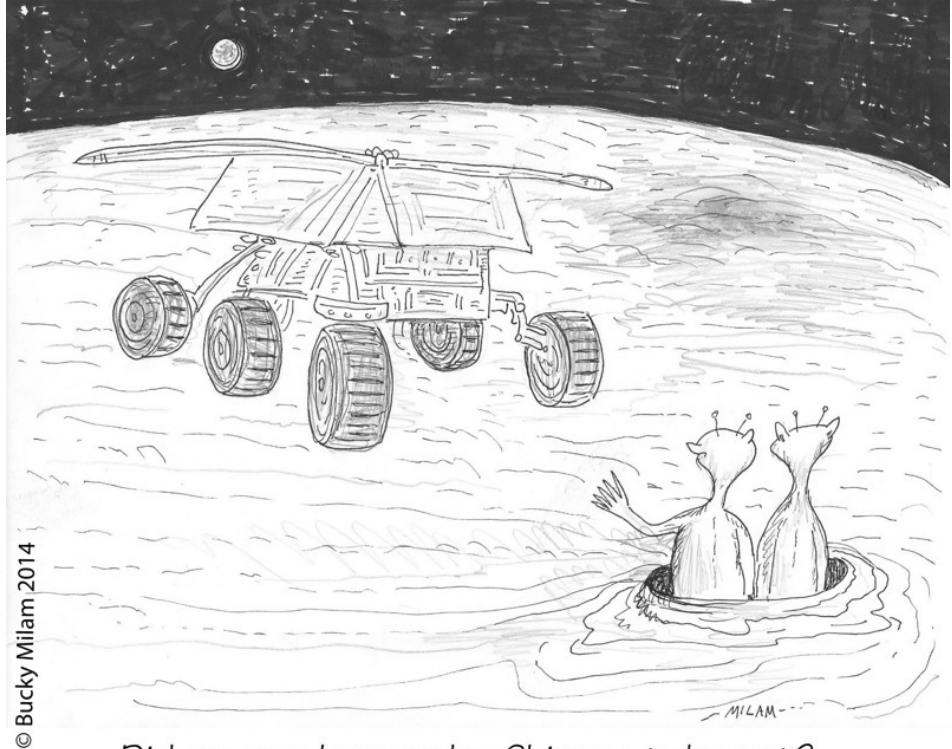

### Did anyone here order Chinese take-out?

world, and is **the**fastest supercomputer on a university campus. Scientists and engineers across the country use the computing and data power of Blue Waters to tackle a wide range of challenging problems, from predicting the behavior of complex biological systems to simulating the evolution of the cosmos. Read more about the teams using Blue Waters. **goo.gl/tqDq8K**

Blue Waters, built from the latest technologies from Cray, Inc., uses hundreds of thousands of computational cores to achieve peak performance of more than 13 quadrillion calculations per second. If you could multiply two numbers together every second, it would take you *millions of years* to do what Blue Waters does each second. Blue Waters also has:

\* more than 1.5 petabytes of memory, enough to store 300 million images from your digital camera;

\* more than 25 petabytes of disk

storage, enough to store all of the printed documents in all of the world's libraries; and

\* up to 500 petabytes of tape storage, enough to store 10 percent of all of the words spoken in the existence of humankind.

Blue Waters is supported by the National Science Foundation **www.nsf.gov/** and the University of Illinois. **illinois.edu/**

For more information, including details about applying to use Blue Waters, how it is being used, and scientific results achieved by using the supercomputer, visit the Blue Waters website.

#### **https://bluewaters.ncsa.illinois.ed u/**

Photos of Blue Waters **goo.gl/MvGF0Y** are available for download and video is available on NCSA's YouTube channel. **goo.gl/SlKRA1** If you would like to visit Blue Waters and learn more about NCSA,request a tour. **goo.gl/Mn1bI0**

### *Watching YouTube on Your TV* **goo.gl/JxuYHV**

#### **Posted March 21, 2014 by the Danbury Area Computer Society ( DACS )** *By Richard Corzo*

We've all watched YouTube videos on our computers, whether it was on **youtube.com**, or a video embedded in another site's web page. Sometimes you run across videos that you might actually like to sit back and watch on your largescreen TV rather than on your computer or even smaller-screened mobile device. You may already have that ability and not realize it.

If you have an Internet-connected "smart" TV, a gaming console, a video streaming box like a Roku or Apple TV, or maybe even a Blu-ray player, you certainly have Netflix, and also very likely a YouTube app that you can use to choose and watch YouTube videos on your TV. I myself have YouTube on my LG TV, TiVo DVR, and Apple TV device.

While it's likely you have already set up the Wi-Fi connection on your externally connected device, if you have just a smart TV, you may not yet have it connected to your home network. In some cases (like my LG TV), you have to separately purchase a Wi-Fi adapter that plugs into a USB slot on your TV. Whichever TV or device you want to connect, you will need to find the network settings that allow you to choose your Wi-Fi network (and not your neighbor's) and enter the Wi-Fi password.

Once your TV or device is connected to the Internet, you should be able to use your device's remote control to enter a search term for the video you want to watch. That will work, but there are progressively easier ways to find your videos and watch them on the TV. Your device may have a remote control app available for your mobile phone or tablet that allows you to enter the search term using the on-screen keyboard of your mobile device, but you can do even better than that.

To start you will need a Google account. If you already have an account using another Google service (Search, Maps, Play Store for Android, Picasa, etc.), you may use that one. Otherwise create a Google account using an e-mail address from any provider. It doesn't have to be a Gmail account. With a YouTube account you can subscribe to channels created by other YouTube users, or save individual videos you find by selecting Add to Watch Later, Add to Favorites, or Add to Playlist.

Then in the YouTube app on your TV or TV-connected device, you will need to sign in to your YouTube Google account. The YouTube app should have menu items like My Subscriptions, and at least one of Playlists, Favorites, or Watch Later, where you can find the videos you have previously saved. OK, so it's getting easier, but it's a two-step process of saving the video (like a bookmark), and then finding the saved video in your YouTube TV app. We can do even better.

You may have heard of a little device called the Google Chromecast that plugs in to your TV's HDMI port, a power source (USB port on

your TV or a power outlet), and your Wi-Fi network. It doesn't come with a remote control so it requires a smartphone or tablet to control it. You can "cast" a video from the YouTube app on your mobile device, or from the Chrome browser on your computer. But if you already have a smart TV or TVconnected device mentioned above, then chances are you don't need the Chromecast. You can "cast" a video from your mobile device's YouTube app or YouTube in a browser on your computer.

First you need to pair the mobile device or browser with the YouTube app on your TV. On the TV YouTube app, look for the settings of your account where you may see Pair Device. (My somewhat older LG TV does not have this option.) If you find the option, select it. It will instruct you to go to **www.youtube.com/pair** in a browser and enter a code to complete the pairing. If your mobile device has a YouTube app, you can use that instead. In your mobile YouTube app, find the settings and look for Connected TVs. That's where you'll enter the code.

Now when you watch a YouTube video on your computer or mobile device, in the upper or lower right part of the video you'll see a rectangular icon with a tiny Wi-Fi symbol in the lower left corner. That's where you can choose the TV to "cast" the video instead of watching it on your computer or mobile device.

The Apple TV box uses a different method to play a video on your TV that doesn't require pairing the iPhone or iPad. Just activate Air-Play from the iOS 7 Control Center (quick settings that appear when you swipe up from the bottom) and

choose the Apple TV instead of the iPhone or iPad. This allows you to play not only YouTube videos, but any content from your iOS device.

### *The World of TED*

March Meeting recap by Anne Moss, Secretary Presented by: BJ McMillan, Member, Northern Neck Computer User Group, Virginia **mcmillan (at) va.metrocast.net www.nncug.org**

TED is a nonprofit devoted to Ideas "Worth Spreading through TED.com," annual conferences, the annual TED Prize and local TEDx events.

IDEAS WORTH SPREADING is the stated purpose of the organization, accomplished by building a community of curious souls to engage with ideas and each other. TED began as began as a conference in 1984 which focused initially on Technology, Entertainment and Design, hence the acronym, TED. It featured demos of a Sony CD Player and the inaugural Apple computer. Speakers included Benoit Mandelbrot (invented fractals) and Nicholas Negroponte (founder of *MIT's* computer LAB and Wired magazine)It was very high-minded and expensive and resulted in financial failure

In the early 2000's TED was reorganized and focused on semi-annual TED conferences in US/Canada, TEDGlobal, and smaller events.

TED Conferences are for one week, with 50 speakers, each limited to 18 minutes; it is limited to 1000 attendees It costs \$7500 to attend BUT one must submit a test, with essay, to be invited. Despite

the cost and admissions test, it is hard to get inIn 2009 an attendee was mugged for his conference badge.

Alternatives to attending a conference are: gather with others to watch a live simulcast of a conference for \$3750, watch a live webcast of the conference from your own PC, a \$600.00 fee or one can view selected videos of TED Talks at **TED.com** for FREE.

There are 1600 talks, not limited to the original TED fields. Five to seven new talks are posted each week. These are viewed by over 1 million people/day and have been viewed over 1 billion times total. They are drawn from Conference Themes such as: Rediscovery of Wonder, Substance of Things Not Seen, and Radical Openness.

**TED.com** Topics

Subject areas and a few examples are:

\* Future Devices. Could future devices read images from our brains?, A computer that works like the grain, The wireless future of medicine, Synthetic Voices – Unique as Fingerprints, and Robots with Soul

\* Science: Emergency Shelters Made from Paper, My DNA Vending Machine, Sampling the ocean's DNA.

\* Music and Art: Design for all 5 Senses, Software as art, Toy tiles that talk to each other, To hear this music you have to be there. Literally.

\* Artificial Life: Robots that show emotion, There might just be life on Mars, Researcher Food Security expert, Robots with "soul," A monkey that controls a robot with its thoughts. No really.

Exploring the web site is highly recommended

Past speakers include: Karen Armstrong, Jeff Bezos, Isabel Allende, David Blaine, Julie Taymor, Amy Tan, JK Rowling, T Boone Pickens, Michael Tilson Thomas, Tim Berners-Lee (invented the WWWeb) *and Einstein the Parrot.*

Exploring the Ted.com Website is highly recommended. One can browse talks, go to TED.com and watch TED Talks

\* Talk (Salmon Kahn)

If you register, you can:

\* TED.com:/Participate/Discuss)

\* Share a Talk and see how many contacts actually view the Talk.

TEDx Events are organized locally under license from TED, with local speakers or screenings of TED videos. Eight TEDx events are organized per day30,000 TEDx video Talks are online from 130 countries. One can attend a TEDx Event (TED.com Watch TEDx) or explore the TEDx library (TED.com: Watch: TEDx).

#### OTHER TED OUTLETS \* **TED.com: Read/News**

\* TEDTV on PBS – TED.com TED TV Programs, Podcasts of TED.com Talks, NPR Radio and PBS Programs – some in audio versions, TED Talks streamed via Netflix.

# *Fun and Knowledge with YouTube*

 $\mathcal{L}_\text{max}$ 

By Jim Cerny, 2<sup>nd</sup> Vice President, Sarasota PCUG, Florida February 2014 issue, PC Monitor www.spcug.org jimcerny123 (at) gmail.com

# *QBITS* **August 2014 --continued on next page--** 7

 Whether you have a tablet, smart phone, or any kind of computer, YouTube is one application that can, all by itself, really justify the purchase of your device. YouTube can be found on the internet at **youtube.com** (that's easy to remember, right?) or you can download the free YouTube application for any device. Since Google has acquired YouTube, it can also be found on the Google web site (it used to be Google videos).

 YouTube is your access to millions of videos made by almost anyone who wants to make them available to you for free. Many of the videos are fantastic and some are just a waste of time. But YOU decide. You search for the videos you want to see simply by entering your search criteria (regular English words) in the search box. Do you have a favorite entertainer? Just enter their name and you will have access to hundreds of their videos. How about a home improvement project? Just enter what it is you want to do and see a video of how to do it. Almost anything you can think of, there is probably a video on that subject on YouTube.

 Here are just a few examples of fun things to see and explore on YouTube: Famous people, science experiments, college lectures, cartoons, news, products, companies, cooking, travel, painting, and, well just about everything.

 The only thing it seems that YouTube does not give you is fairly recent free movies and TV shows. If you searched for a movie or TV show by its title, YouTube will probably only show you the "trailers" for free. However, YouTube does offer some movies and TV shows for a price. But the real fun for me is seeing all that is available

to you at no cost whatsoever – and you do not have to join anything.

 You could think of YouTube as the ultimate "window to the world" and all that is in it by just using your computer or device. Why read a printed article or view pictures? YouTube can SHOW you what other sources only TELL you. Click on the right-pointing arrow to play the video. You can click on any point on the progress bar to go to that point in the video. And you can click on pause (usually the double vertical line symbol), just like you used to do with the old video VHS tape players. After clicking on "pause" you can go back to the list of videos just like you do with Google. Some videos may have a short advertisement the plays before the real video starts.

 There is really no limit to what YouTube has to offer. I have yet to search for something that did not have some kind of video to watch on that subject. So do not limit your imagination either. Here are just a few things I have found – each of which can provide hours and hours of videos:

 \* Enter your favorite game and learn how to play the game or sport **better** 

 \*Enter "How to…" and learn a new skill or improve the skills you have.

 \* Tour your favorite city, park, or attraction.

 \* Ride all the roller coasters you want, at any park, and never have to wait in line or get dizzy.

 \* Attend a class lecture at a famous university.

 \* View long-forgotten videos of famous people and entertainers.

 \*View videos of how to use your digital camera or tablet or any device or contraption.

 \*See dangerous stunts, magic tricks, and stupid jokes.

 \* Discover new things about your favorite hobby.

 So don't hold back – be adventurous and explore the world! Your brain will thank you for it.

 $\mathcal{L}=\mathcal{L}=\mathcal{$ 

### *Preserving Your Ancestral History*

Dave Howell, Member, Computer Users of Erie, PA April 2014 issue, Horizons [www.cuerie.com](http://www.cuerie.com/) dhowell63 (at) neo.rr.com

 "In all the world and in all time, there isn't anyone exactly like you with your history, your family, your stories, attitudes, or abilities.

 "Your stories are what makes you unique to your family, friends, and the world. Family histories are what draws you together.

 "Your family history is like a written memoir, a legacy that serves as a link between the past and the future. By leaving a legacy, you are giving back to life."

 One of the ways to get started developing your family story is to begin with interviewing the older members of your family, 50 years or older, be they parents, grandparents, aunts, uncles, cousins and even older friends of the family. Choose a quiet time, such as after a family dinner. Make sure you won't be disturbed by telephones or other electronic gadgets. Record the interview with sound or video recorders, and/or take notes so that you get all the details and can review them later. Keep the interview no longer than 60 to 90 minutes long.

Use open-ended questions, such

# 8 *QBITS* **August 2014**

as "What was it like when ......?" As you listen to answers, other questions will come to mind. Ask them. Use memory triggers, such as old photographs, keepsakes, letters, places, and names of deceased family members.

 Listen attentively and don't interrupt or correct. Maintain eye contact and show interest by leaning forward or nodding. If someone is talking about a painful experience, show empathy and say, "That's very sad." Expect emotion to be a part of the process.

 If a person doesn't want to talk about something, just go on to the next question. An interview shouldn't last more than an hour. People do the best when they're not tired. Thank the person you've interviewed.

 Here are some examples of questions to be asked:

 \* Were you born in a hospital, at home, or elsewhere?

 \* Who attended your birth - a physician, a midwife, or some else?

 \* How many brothers of sisters did you have?

\* What are your first memories?

 \* What kind of toys did you play with?

 \* Did you have grandparents, aunts, uncles, or other relatives living with you or nearby while you were growing up?

 \* Did any non-relative living with you?

 \* What kind of clothes did you wear? Did your parents purchase them or make them?

 \* Were you treated differently from your brothers or sisters, if you had any?

 \* If your parents, grandparents, or ancestors before them came from overseas, what country did they come from? What year?

 \* How important was religion in your family?

 \* What special holidays or events did your family celebrate? Do you recall the people who came on those occasions, how they dressed?

 \* During those special occasions, do you remember what food was served, what prayers were said before the meal, and who was in charge at the table?

 \* Can you remember how the food was prepared? Can you recall how the people at the table acted or dressed?

 \* Did you have a piano or other musical instrument in the house?

 \* What kind of stove did you have? How was the house heated and lighted? Did you have an icebox?

 \* Where did you go to school? Can you recall your teachers and any other incidents at school?

 \* Did your family move while you were growing up and how did you travel to your next house?

 \* How did you spend your summers?

 \* How did you meet your husband or wife?

 \* What do you know about your family surname? Were they ever changed?

 \* What stories, traditions, legends have come down to you about your parents, grandparents, or other ancestors?

 \* Is there a family cemetery or burial plot?

 \* Were your parents active in community life? What responsibilities did that take?

 \* Were there other languages spoken in your home besides English?

 \* What kind of work did you do? How about your grandparents?

 \* Did you bring any photos, mementoes, or other artifacts from

your ancestors to show me?

 \* Did you vote in any election for public offices?

 On concluding the interview, ask if there are any other statements they would like to make. For example, is there something they would do over again if they had the chance?

 $\mathcal{L}=\mathcal{L}=\mathcal{$ 

### *When You Want to Learn How Learning about Computers*

By Richard Durand, President, Wisconsin All-computer User Club, WI February 2014 issue, WAUCtalk www.wauc.us rgdurand (at) yahoo.com

 One thing I have found out the hard way is that sometimes knowledge just has to be demanded. On a number of occasions, I have paid good money for educational classes, showed up and patiently waited to be filled up with the useful knowledge I was seeking, and when the class was over, I had more questions than when I started.

 Or, don't you just love how this happens? Software companies provide pages and pages of printed safety and warranty information and then for instructions one gets something like, "When the Install screen appears, follow the prompts." What do the prompts mean? How does one decide which of the offered alternatives to select? Blank out. Or has anyone ever said to you as a new computer user, "Oh, just download such and such a program for that"? I have heard this myself and managed to

# *QBITS* **August 2014 --continued on next page--** 9

download what was suggested and then found myself flummoxed. Why isn't anything happening? Oh, you're saying the downloaded program has to be installed first. Now, how do I find what I downloaded, which downloaded file is for installing, what drive and folder should the program be installed to, how is the installation carried out, how should it be set up, how does the program work, etc.? The questions can just cascade.

 These are probably the most extreme examples that can be cited but the point is that one must be aware that this can happen and when it does, one must be prepared, however tedious and frustrating it may become, to obtain step-by-step detailed instructions. The answers may be in manuals or computer books or in the "Help" file or from telephone tech support, and sometimes from another computer user or club member.

 And if the answers are things you already know and/or are not helping, make sure you identify exactly what you are trying to find out and keep looking and asking questions. In the search for knowledge, be demanding both of your sources and of yourself.

 And if you are the one helping someone else with a computer situation, try to find out how much he already knows and then give step-by-step instructions as detailed as seems necessary. As I've written in these pages before, there is much technical background knowledge that is just not worth pursuing for the average computer user.

 But if you pick your battles and can narrow down what you really need to know, usually in the way of detailed instructions, you can

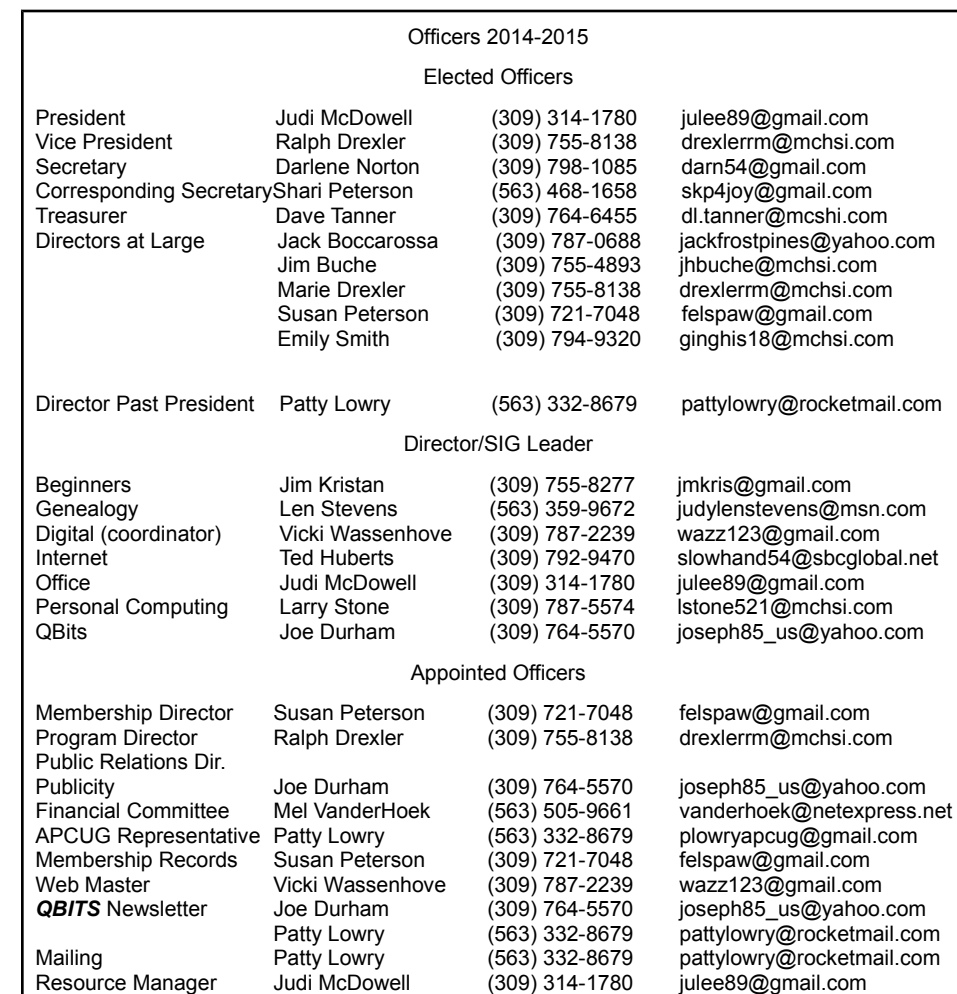

concentrate your efforts and go all out to get what you need to know.

### *Glimpse Into Microsoft's Position*

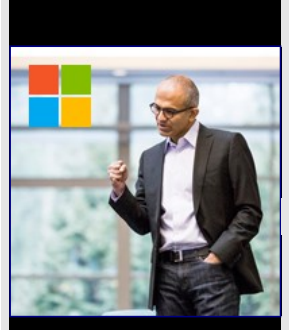

[Satya](http://www.microsoft.com/en-us/news/ceo/index.html)  [Nadella's](http://www.microsoft.com/en-us/news/ceo/index.html)  email to [employees](http://www.microsoft.com/en-us/news/ceo/index.html) Satya Nadella's email to employees: Bold ambition and our core **[View on](http://www.microsoft.com/en-us/news/ceo/index.html)  [www.microsoft.com](http://www.microsoft.com/en-us/news/ceo/index.html)** Preview by Yaho

### *MEMBERSHIP CORNER Membership dues are payable July 1st each year and expire the following June 30th.*

*Individuals \$30 Family \$40 Payments can be made in person at a meeting or mailed to the treasurer David Tanner 3449 – 52nd Street Moline, IL 61265*

10 *QBITS* **August 2014**

#### **SIG and Event Calendar** August 2014 Aug  $4^h$  – Mon **Beginners SIG** 5:30 PM EDC Jim Kristan 309-755-8277 7:00 PM **Access to Digital** EDC Records after Death ECD Darlene Norton Aug 12th - Tue 6:00 PM Computerized 309-798-1085 Investing SIG Returns! Aug  $13^h$  – Wed 6:00 PM QCS Board Meeting ORC Judi McDowell 309-314-1780 Aug  $18^h$  – Mon Genealogy SIG EDC Len Stevens 563-359-9672 5:30 PM 7:00 PM Internet SIG EDC Ted Huberts 309-792-9470

Location Key Location Key

- **BCL** Library of Butterworth Home **MVC** Moline Vikings Club
- **EDC** Education Center of Butterworth **ORC**
- CRA Craft Room of Butterworth Home **OAK** Oak Room of Butterworth Home
	- Orchid Room of Butterworth Home

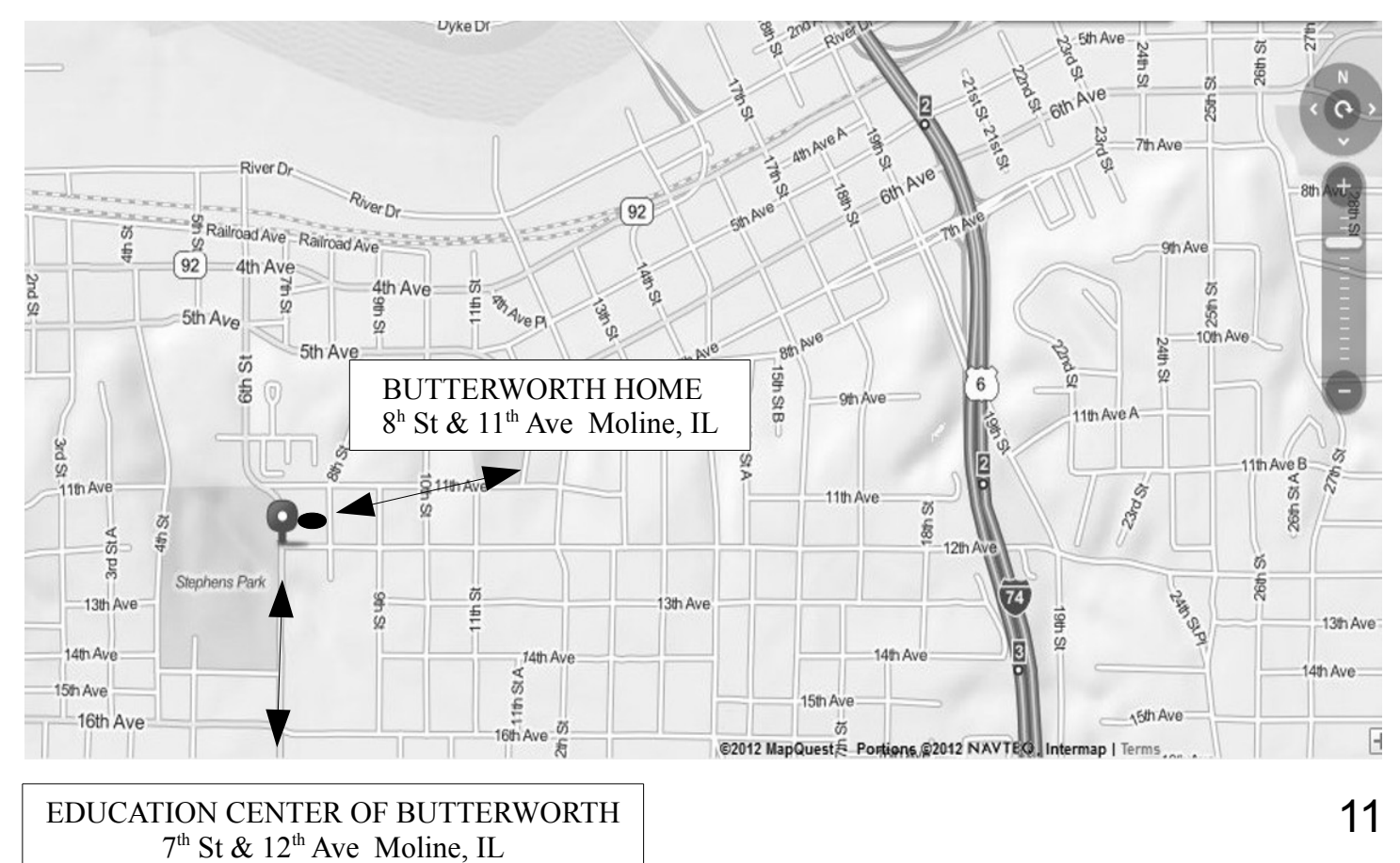

Quad Cities Computer Society c/o Dave Tanner 3449 - 52nd St Moline IL 61265

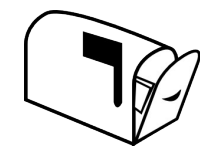

Moving? Send an address change to: **felspaw@sbcglobal.net**

### **This Month in** *QBITS* **....**

12 *QBITS* **August 2014** Remembering Bob Lay 1 QCS Notes: Computerized Investing SIG Returns! 1 QCS Meeting: Access to Digital Records After Death 1 QCS Review: The Camera Corner: Trends: The General Course of Prevailing Technology 1 Wonders of Engineering 3 HP's The Machine Open Source OS Truly Revolutionary 3 Passwords – How to Create One You Will Remember 4 CD Burner XP Apple's First iPhone Prototype 5 Blue Waters Computer 5 Watching YouTube on Your TV 6 The World of TED 6 Fun and Knowledge With YouTube 7 Preserving Your Ancastrol History 8 When You Want to Learn – How About Learning Computers 9 Glimpse Into Microsoft's Position 10 Membership Corner 10 QCS Officers 2014-2015 10 QCS Meeting Dates 11 QCS Map Directions

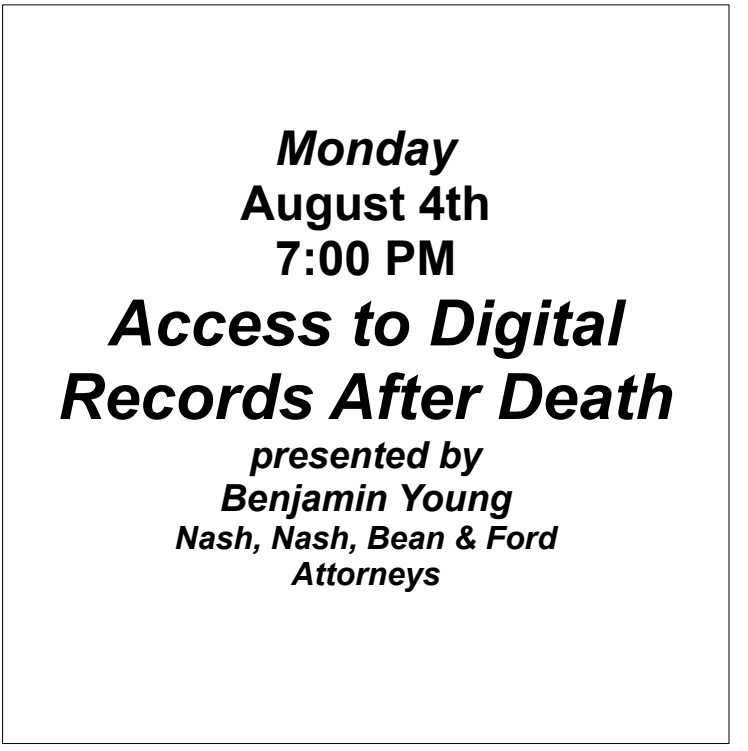